# **Denk na voordat je typt!**

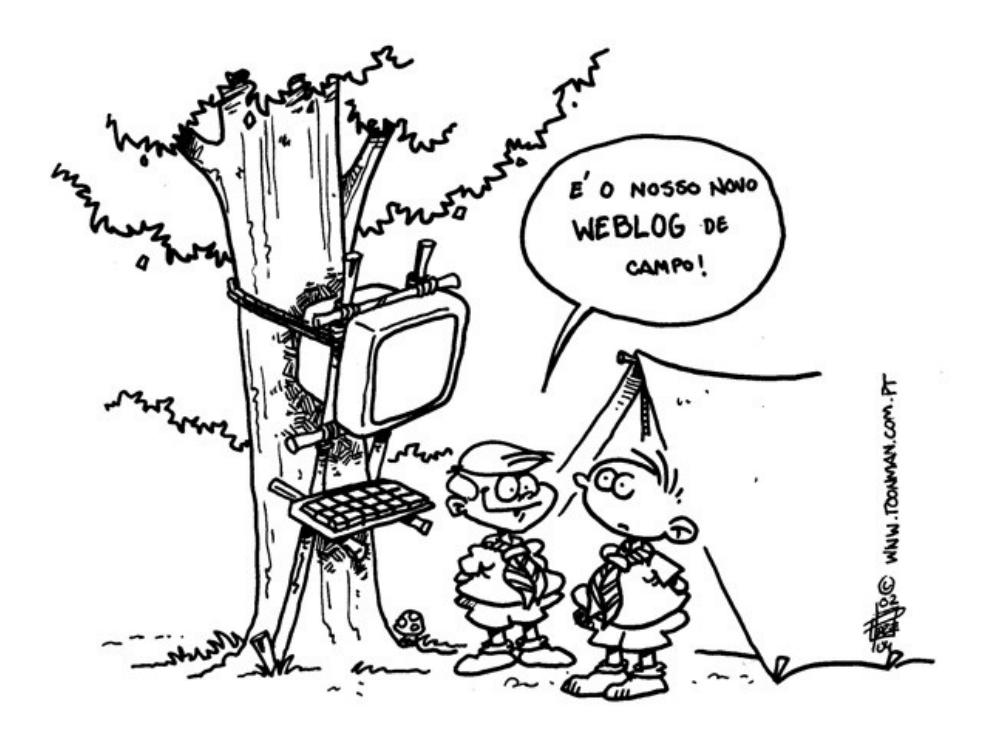

## **Algemeen.**

Dit boekje is voor jou. Het geeft informatie over hoe je veilig op het internet actief kan zijn tijdens de JOTA-JOTI. Dit boekje geeft jou een aantal handige tips om te gebruiken als je op Scoutlink IRC zit, veilig wilt E-mailen tijdens de JOTA-JOTI, en snel goede resultaten wilt behalen bij het zoeken in zoekmachines.

Dit boekje geeft de belangrijkste dingen en is te klein om alles uitgebreid te behandelen. Wil je meer weten dan kan je kijken in 't Handboek JOTA-JOTI dat je kan vinden op http://handboek.jota-joti.nl

Veel plezier op het internet.

## **Veilig internetten**

De netiquette zijn de gedragsregels voor het internet. Ze beschrijven de waarden en normen van het internet en zorgen er voor dat iedereen veilig op het internet kan zijn. Niet iedereen houd zich aan die algemene gedragsregels maar als jij deze gouden regels respecteert hoeft er niets mis te gaan.

De Scouting Netiquette heeft de scoutingwet en belofte als basis. Immers dat zijn de gedragsregels waarmee elke scout leeft. We geven hier een beknopte samenvatting van de Scouting Netiquette:

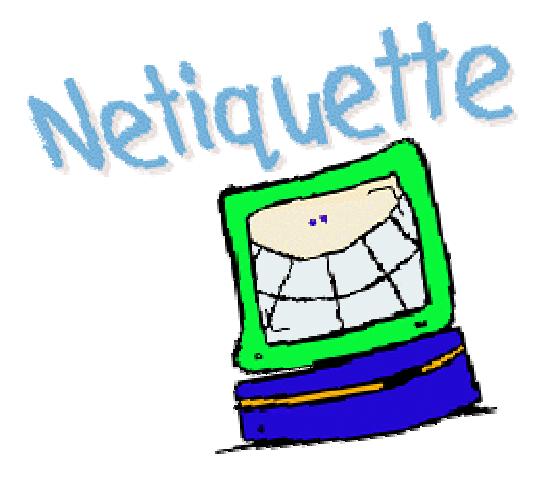

### *Jouw veiligheid*

- Scouts leven naar de Scoutingwet en belofte. Doe dit ook op het internet;
- Geef op het internet nooit privé-gegevens zoals je naam, adres, telefoonnummers, school, of andere privé-gegevens af;
- Bespreek iets dat je overkomt op het internet en dat je vreemd of ongewoon vindt met je leiding;
- Als iemand op het internet je uitnodigt om je te ontmoeten, bespreek dit dan eerst met iemand van de leiding;
- Als je iets over de internetregels niet snapt, vraag het dan aan iemand van de leiding.

## *Op het Wereld Wijde Web*

- Onthoud dat alle websites toebehoren aan iemand anders:
- Neem bij voorbaat aan dat geen enkele informatie 'Up-to-date' is of waar is. Iedereen kan op het internet de eigenaar zijn van informatie en niet iedereen draagt de verantwoordelijkheid die dat met zich mee brengt;
- Onthoud dat zolang je geen goede beveiliging hebt (bijvoorbeeld https) iedereen mee kan kijken met wat je doet op het internet;
- Houd er rekening mee dat wat in Nederland normaal is in andere landen en culturen totaal verkeerd uitgelegd kan worden.

Etiquette is niet het enige dat komt kijken bij goed gedrag op internet. In de volgende hoofdstukken gaan we verder in op Communities, chatten en E-mail.

## **Communities**

Communities worden steeds populairder op het internet. Communities zijn groepen gelijk gestemde mensen die op een bepaalde plek hun ervaringen uitwisselen en ideeën op doen. De JOTA-JOTI kan je ook als een community zien. Een heel weekend lang komen scout van over de hele wereld "on the air" en "on the internet".

Communities komen bij elkaar op verzamel plekken op het internet. Deze plekken bieden de mogelijkheid om met elkaar in contact te komen door middel van chatten (kletsen), mailen (berichten versturen), Bloggen (een soort muurkrant), en bijvoorbeeld foto's uitwisselen. De bekendste communities zijn, Hyves, Myspace, en Face boek. De oudste plek is IRC waar Scoutlink gebruik van maakt. De nieuwste manier is Twitter (kwebbelen). Hierbij worden SMS, Chat, Blog, en dergelijke op een heel slimme manier aan elkaar gekoppeld.

Communities maken het eenvoudig om foto's en verhalen te delen met anderen. Alleen is het achter laten van foto's en berichten op het internet niet zonder risico; Bij alle gegevens die je achter laat op het internet moet je jezelf steeds afvragen "Wil ik dit laten zien" of "wil ik dat anderen dit zien". Als je een keer een foto of tekst op het internet hebt geplaatst kan je het er nooit meer afhalen. Dat geld ook voor jouw persoonlijke gegevens, adres, telefoonnummer en meer. En dan tot slot; de mensen die contact met je opnemen , is hij werkelijk wie hij beweert te zijn?

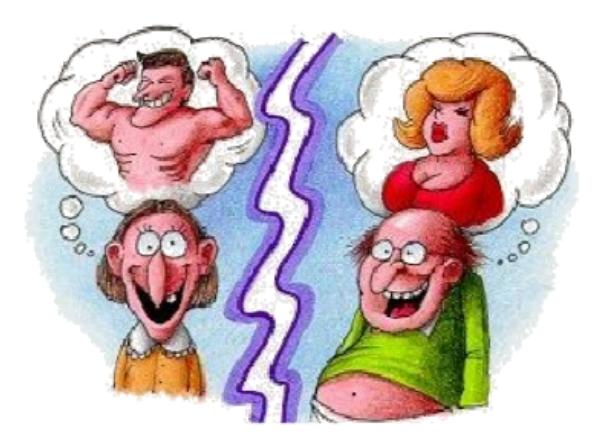

Voor de scouts wordt door Scoutlink tijdens de JOTA-JOTI een heel veilige plek om te chatten gemaakt: IRC en Teamspeak op Scoutlink.

## **Chat programma's.**

Chat programma's worden gebruikt om toegang te krijgen tot een comunity. De volgende comunities zijn voor iedereen toegankelijk!

### *Yahoo! Messenger*

Is beschikbaar als een computer programma maar kan worden gebruikt via het web. Voor Yahoo Messenger moet je ouder zijn als 13 jaar of gebruik maken van een familie account. http://messenger.yahoo.com/

## *MSN Live Messenger*

MSN Messenger is nu veel meer dan alleen een chat programma. Je kan er foto's mee versturen of een blog bijhouden , bijvoorbeeld. MSN Live Messenger is beschikbaar als een softwarecliënt maar kan ook worden gebruikt via het web – Aanmelding bij MSN vereist een e-mail adres met een .NET Passport (Hotmail bijvoorbeeld).

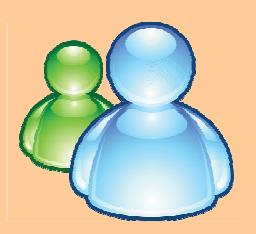

#### http://msn.com

## *AIM / AOL*

is alleen beschikbaar als een softwarecliënt – Om van AIM/AOL gebruik te mogen maken moet je ouder zijn als 13 jaar - Voor aanmelden bij AIM/AOL heb je een e-mail adres nodig. http://dashboard.aim.com/aim

### *Skype*

Is in de eerste plaats een "telefoon" Dus je spreekt, (voice chat), maar je kan er mee chatten net als bij andere IM-systemen. Skype is alleen beschikbaar als een softwarecliënt – Voor het aanmelden bij Skype heb je een e-mail adres nodig. http://www.skype.com

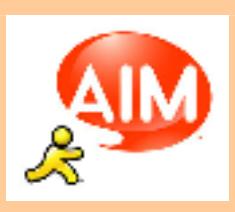

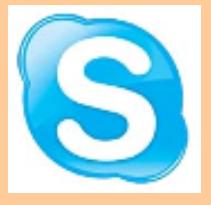

## **Scoutlink**

Scoutlink is een vrijwillige wereldwijde organisatie, met als doel scouts wereld wijd met elkaar te verbinden. Met behulp van Scoutlink kunnen scouts zo veilig mogelijk met elkaar chatten Scoutlink is on-line 365 dagen per jaar en heeft vele vriendschappen over de hele wereld bij elkaar gebracht. De grootste activiteit van Scoutlink is de JOTA-JOTI.

Scoutlink is erkend door de wereld organisaties van Scouts en guides WOSM en WAGGGS als officiële leverancier van de IRC chat site www.scoutlink.nl

### *Scoutlink - IRC*

Met IRC kan je in groepen chatten. Voor toegang tot scoutlink zijn geen bijzondere regels. Scoutlink heeft altijd moderators online die het chatten in de gaten houden. - Je kan op IRC chatten met een computer programma zoals mIRC (www.mirc.co.uk) maar je kan ook gebruik maken van web-chat. http://www.scoutlink.net/extra/webchat/index .html

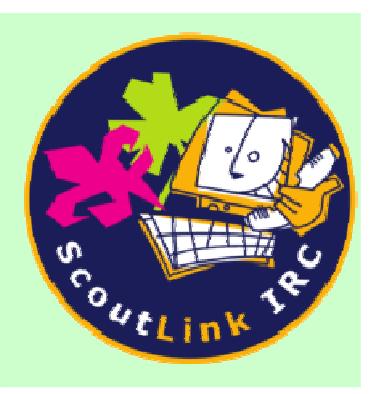

Verderop in dit boekje geven we nog een korte gebruiksaanwijzing van IRC op Scoutlink en de gebruikte commando's.

## *Scoutlink – Webchat*

Als je geen PC hebt waarop je een chat programma mag installeren dan kan je eenvoudig chatten op Scoutlink IRC via web-chat. Dat kan in elke moderne browser.

**JAVA.** Wanneer je gebruik maakt van Java maak je gebruik van een programma dat werkt binnen je browser. Nadeel is dat op veel plaatsen het gebruik van JAVA niet is toegestaan. JAVA kan erg onveilig zijn en er kunnen virussen mee verspreid worden.

**CGI.** Chatten op IRC met een CGI chat programma is een goed alternatief als je op een bepaalde plek geen JAVA mag gebruiken.

### **Aan de gang met web-chat**

JAVA toegang tot Scoutlink kan ondermeer op: www.scoutlink.org/IRC CGI toegang tot Scoutlink kan via www.scoutlink.ch

Kies een nick-name en klaar ben je.

### *Scoutlink – Teamspeak*

Teamspeak is een programma waarmee je kan praten met elkaar (voice-chat). Dit kan in groepen maar ook in een privégesprek. Om te kunnen praten moet je wel eerst een spreektoets (PTT) indrukken. Om mee te doen aan teamspeak heb je een computer programma nodig. www.scoutlink.net/teamspeak

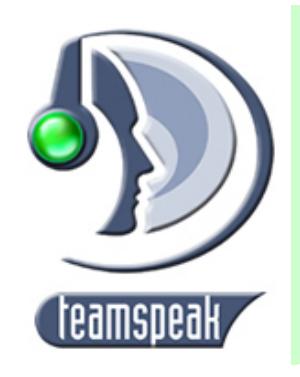

## **Mini uitleg chatten op Scoutlink IRC**

*Ik heb allemaal vreemde woorden gezien in IRC zoals "flood", "Idle" - "Swear" en "Netiquette" wat betekent dat allemaal?*

**"Netiquette"** - is de manier waarop we ons gedragen als we chatten. Er zijn een paar dingen niet mogen en als je ze doet kan je voor een bepaalde periode door de channeloperator uit het kanaal worden gezet. De volgende redenen zijn de belangrijkste:

**"Flood"** – Het is behoorlijk irritant als je in een kanaal over en over dezelfde vraag stelt. Je kopieert bijvoorbeeld een vraag 100 keer in een kanaal. Daardoor lukt het niet meer om lezen wat andere mensen schrijven. Dit heeft een "Overstroming", een overvloed van woorden tot gevolg.

**"Idle"** – Je zit op IRC om te praten. Daarom is het jammer wanneer er niemand praat of wanneer er iemand wordt genegeerd. Je komt niet op IRC om dan vervolgens een half uur alleen maar in een hokje te staan en mee te luisteren. Dat is verspilling van je tijd. Binnen Scoutlink geld een maximale idle tijd van ½ uur.

www.jota-joti.nl Pagina 9 **"Swear"** – Chatten doe je voor je plezier en het is niet leuk om aangeroepen te worden door iemand die je vervolgens de huid vol scheld. In sommige landen zijn mensen minder gewend aan

godslastering en strenger opgevoed dan hier in Nederland. Soms ben je blij en opgeruimd en kan je veel hebben. Een andere dag heb je een baal en is al een klein woord genoeg om helemaal in de put te raken. Het kan dus erg ongelukkig uit pakken als je de verkeerde woorden gebruikt. Zoals we al zeiden, chatten doe je voor de lol en dan moet je ook de bijpassende taal gebruiken. Vloeken, schelden en beledigen is een reden om uit het kanaal gegooid te worden.

**Schrijven met alleen hoofdletters** – Dit wordt beschouwd als schreeuwen en is niet toegestaan.

**Spam:** Het schrijven van veel onbegrijpelijke tekst of onnodig veel reclame maken waarop anderen wellicht niet zitten te wachten.

#### *Ik heb hulp nodig op IRC, waar ga ik heen?*

De chatters met een  $\omega$  naast hun naam / nick zijn de mensen die kunnen helpen. Dit zijn de "channel operators" of "chanops". In sommige IRC-programma's zijn de mensen met @ gekleurd met een andere kleur, bijvoorbeeld. rood.

Als je geen chanops ziet kan je in de algemene ruimte vragen of er iemand aanwezig is. Chanops zijn vooral tijdens de JOTI goed zichtbaar.

Chanops kunnen helpen wanner er iemand aan het pesten is of als er iemand persoonlijke vragen aan je stelt die jou niet bevallen. Maar ook wanner er iemand loopt te irriteren en jij vind dat het stom is.

Je kunt altijd hulp krijgen van deze chatters. Het is hun taak om te kijken naar kanalen en dat de mensen aardig naar elkaar doen. Als ze zich niet aan de huisregels houden kunnen ze iemand aanspreken.

Als iemand niet wil luisteren naar wat de chanop zegt kan hij of zij de hulp inroepen van iemand die diegene kan verwijderen uit het kanaal of van IRC. Dit zijn de andere IRC operators oftewel "IRCOP". Je kan overal in IRC nagaan welke IRC operators aanwezig zijn door

"/IRCop" in te typen. Met het commando "/msg" kan je de operator direct een bericht sturen.

### *Zijn er handige commando's die ik moet weten bij het chatten op IRC?*

Ja, er zijn veel handige dingen waar je gebruik van kan maken. Om te beginnen; alle commando's binnen IRC beginnen met een "slash" (/). Hierdoor kan IRC zien dat je niet gewoon wat typt maar een opdracht wilt geven. Hier zijn een aantal praktisch opdrachten:

**/Nick -** Als je een andere naam wilt hebben dan dat IRC je heeft gegeven bij het inloggen type je "/Nick andere\_naam". Vanaf nu kunnen de chatters jou zien met je nieuwe naam

**/List** – gebruik je om te zien in welke kanalen je nog meer kan chatten**.** 

**/Msg –** Stuur een bericht aan iemand zonder dat de rest daar wat van merkt. Een prive-bericht stuur je door te typen: "/Msg Nick\_van de ander bericht". Dus direct na het commando schrijf je de nick waarnaar het bericht moet gaan en dan het bericht.

Sommige programma's zullen een nieuw venster te openen, andere programma's laten de tekst in rood zien zodat je het verschil herkent tussen een privé bericht en een algemeen bericht.

Als je een klacht hebt over een andere chatter kan je met "/msg" een opmerking sturen naar een channel operator.

**/Me -** Als je wilt laten zien aan de andere chatters dat het iets met je doet of dat je iets doet. Door /me tegebruiken wordt de tekst anders getoond aan de groep waardoor het niet lijkt als een regel in het gesprek.

Je wilt bijvoorbeeld naar iemand zwaaien: je typt dan "/me zwaait naar de groep"

**/Whois** - Als je nieuwsgierig bent naar iemand en je hebt weinig informatie over de gene waarmee je chat kan je iets meer informatie krijgen.

Door "/Whois nick naam" in te typen krijg je wat erxtra informatie over die chatter: hoe lang ze aan het chattenzijn en wat hun echte naam is als ze dat hebben opgegeven. Als je een beetje verstand hebt hostnamen en IP-adressen kan je ook zien waar mensen vandaan komen.

**/Ignore –** het is altijd goed je te beheersen wanneer je door een ander niet rustig kan chatten. Soms zijn er geen Chanops inhet kanaal of hebben ze even pauze. Je kan dan met behulp van /ignore iemand negeren. Geef het commando "/Ignore vervelende\_nick" en voila, je de onzin en vervelnde teksten die vervelende\_nick stuurt niet meer zien

**/ Unignore –** zorgt er voor dat de nick die je "ignored" hebt weer zichtbaar wordt.

**/ NickServ –** Hiermee kan je jouw nick registreren op de IRC-server. In de periode rond de JOTA-JOTI kan je jou nick niet registreren op IRC. Je kunt dat dan alleen op www.jotajoti.org maar daar over verderop meer.

Er zijn nog veel meer opdrachten op IRC die praktisch en leuk zijn. Je kan ze leren als je meer en vaker wilt gaan chatten en ze staan beschreven op verschillende websites over IRC. Vergeet niet dat de meeste commando's moeten worden gevolgd van een nick of meer parameters voor een goede werking.

#### *Wat zijn al die afkortingen?*

Vaak worden op IRC afkortingen gebruikt. Deze afkortingen zijn dezelfde als die je gebruikt bij bijvoorbeeld SMS. Er zijn heel veel afkortingen en woorden in SMS taal. We geven hier de belangrijkste.

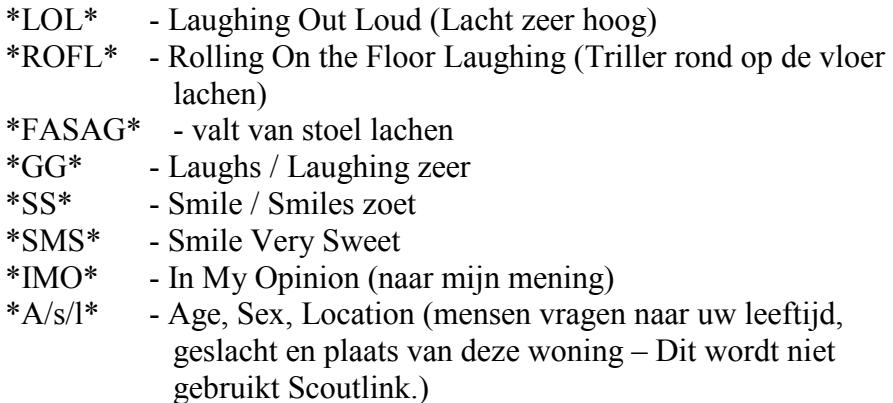

Er zijn natuurlijk ook scout groeten als afkortingen:

- \*YIS\* Yours in Scouting
- \*YiSaG\* Yours in Scouting

Smilies worden in IRC op dezelfde manier gebruik als bij SMS :-);):- D: ^ |:'(\*-):- P

#### *Hoe druk ik emotie uit op IRC?*

Het is vaak moeilijk om emoties, bedoeling of toon over te brengen met alleen tekst. Daarom hebben vroege internetgebruikers emoticons uitgevonden. Dit zijn virtuele gezichtsuitdrukkingen die zijn samengesteld uit primaire toetsenbordtekens, zoals de dubbele punt en het rechter haakje (vergeet niet je hoofd een beetje scheef naar links te houden, omdat emoticons op hun zijkant liggen in een hoek van 90 graden).

Hier zijn een aantal voorbeelden van veelgebruikte emoticons:

- :-) Blij of schertsend
- ;-) Knipoog
- :-( Ongelukkig
- :-| Tegenstrijdige gevoelens
- :-o Verrast of bezorgd
- :-x Geheimhouding
- :-p Tong uitsteken (meestal voor de grap)

Emoticons zijn gemakkelijk en leuk in gebruik en je kunt zelfs je eigen emoticons maken. :-}

## *En nu het IRC op*

Na het installeren van een IRC client, geef je eerst een "nick" in. Daarna kan je toegang krijgen tot een kanaal door in te typen: "/join #channel". Op #Dutch wordt alleen maar Nederlands gesproken

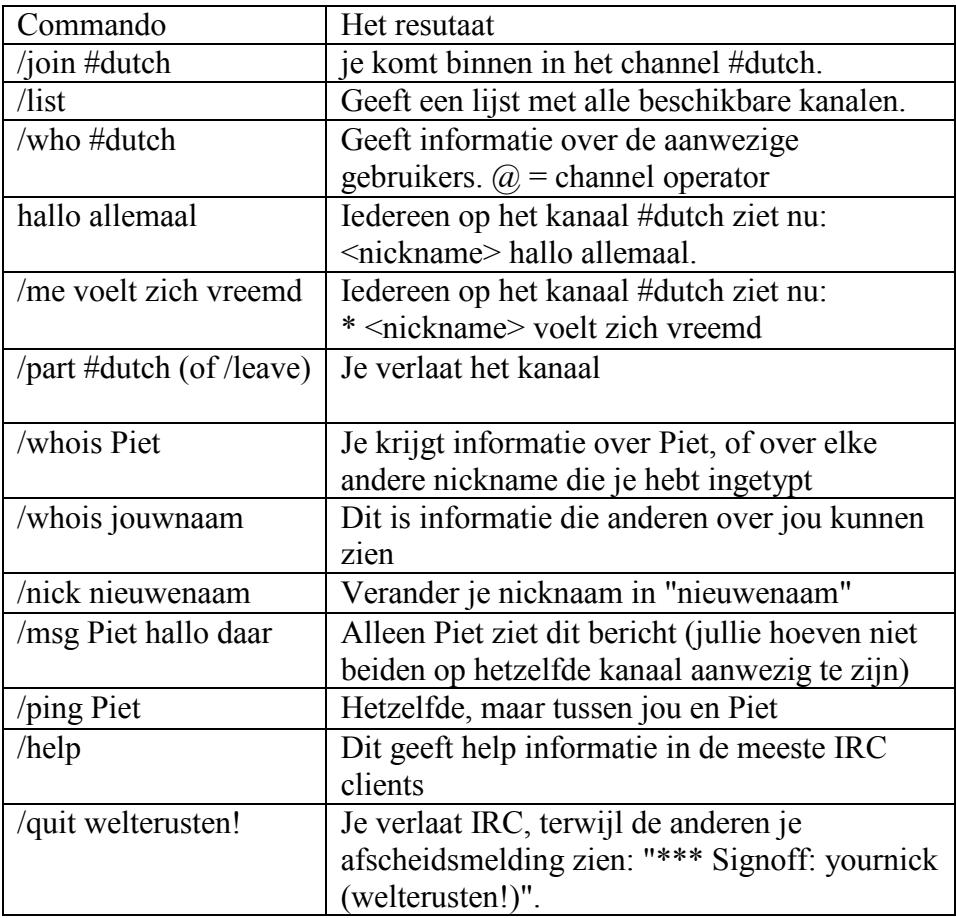

## **E-mail, alias@joti.org**

E-mail kan je vergelijken met chatten maar dan veel langzamer. Het nadeel van E-mail is dat er enorm veel SPAM rond gaat. Meer dan 80% van alle E/mail op het internet is SPAM. SPAM is reclame waar je niet om gevraagd hebt over Loterijen, pillen, en allerlei andere zaken. Het is net of de Xenos aan huis komt met zijn low-budget rommeltjes.

Voor E-mail geldt het zelfde als voor alle andere activiteiten op het internet, wees zorgvuldig met je persoonlijke gegevens. Geef niet aan iedereen de E-mail adres. Speciaal voor tijdens de JOTA-JOTI biedt het wereld JOTI team een e-mail-alias aan voor geregistreerde deelnemers aan de JOTI-JOTI. Dat e-mail adres begint met jou naam of nick en eindigt met @joti.org en is alleen actief rond de JOTA-JOTI. Je kan het gebruiken voor al jou e-mail tijdens de JOTA-JOTI. Als de contacten

die je overhoud aan de JOTA-JOTI langer duren dan kan je altijd je echte email adres geven.

Het wereld JOTI team houd zich aan de Scouting Netiquette en is net als Scoutlink een veilige partner op het internet.

Wil je een joti.org alias? Meld je dan aan als deelnemer aan de JOTA-JOTI op www.joti.org.

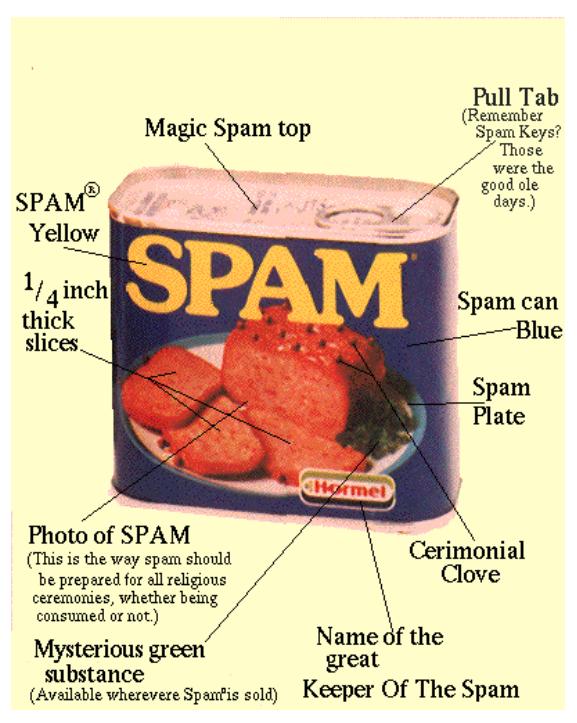

Google

## **Zoekmachines**

Er staat zoveel op het internet dat je niet weet waar je moet beginnen. Zoekmachines kunnen je een handje helpen om te vinden wat je zoekt. We geven je hier de belangrijkste zoekmachines en hoe je eenvoudig de beste resultaten behaald.

### *Google*

Google is een van de grootste zoekmachines op het internet en bevat meer dan een miljard websites. Google kan je vinden op www.google.nl.

*De volgende tips zijn alleen voor Google:* 

#### **Typ in het zoekvenster: "intitle: xxx"**

Door gebruik te maken van de zinsnede "intitle:", bezoek je alleen websites waar de geselecteerde zoekwoorden in de titel van de website staan. Bijvoorbeeld: "intitle: voetbal" in het zoekvak van Google zorgt er voor dat de zoekmachine robot alleen maar websites laat zien waar het woord "voetbal" in de titel van de website staat. (boven in de browser).

#### **Zoeken naar een site met "site:"**

Sommige woorden hebben - indien zij worden gevolgd door een dubbele punt - een bijzondere functie. Een voorbeeld van zo'n woord is "site:". Om te zoeken naar een bepaald onderwerp op een website, gebruik je het site commando.

Stel je wilt iets vinden over het chat programma mIRC op de JOTA-JOTI website. Je typt dan in het zoekvak van Google: "mirc site:jota-joti.nl"

#### *Ilse*

De bekendste Nederlandse zoekmachine. www.ilse.nl

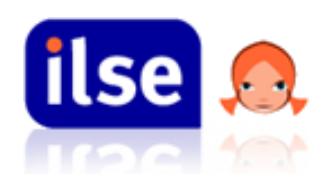

## *Yahoo*

De Nederlandse versie van deze wereldberoemde zoekmachine biedt net als Google de mogelijkheden voor uitgebreide zoekopdrachten. www.yahoo.nl

## *Altavista*

Engels versie van een van 's werelds beste zoekmachines. www.altavista.com

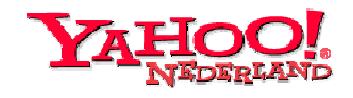

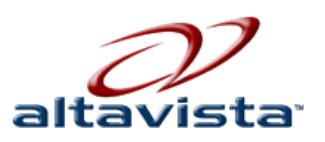

### *MSN*

Msn.nl is de zoekmachine en internet-portal, van Microsoft. MSN heeft ook een lijst met de meest populaire onderwerpen. www.msn.nl / www.msn.com

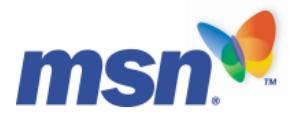

## **Tips en trucs voor zoeken in zoekmachines.**

Deze tips zijn in bijna alle zoekmachines toe te passen:

## *Zinsdeel-zoekopdrachten*

In de meeste zoekmachines kan je zoeken naar zinnen door het gebruik van "aanhalingstekens" om je zin. Zoekopdrachten die zijn opgenomen tussen aanhalingstekens, bv. "De kerstman in Groenland", zullen in de zoekresultaten alleen de pagina's laten zien waarin alle woorden naast elkaar staan. Zoeken met behulp van aanhalingstekens is goed als je op zoek bent naar woorden of hele namen.

*+/ -*: Plaats een + (Plus) voor de woorden die moeten worden meegenomen in het zoekresultaat. Plaats een - (min) voor woorden die niet in de zoekresultaten mogen worden opgenomen. Opgelet: Er mag geen ruimte tussen de + of – staan en het woord waar hij bij hoort.

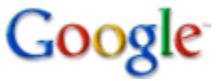

+Geschiedenis +london +"19e eeuw" -Gays

Zoeken

## **Mijn nieuwe vrienden!**

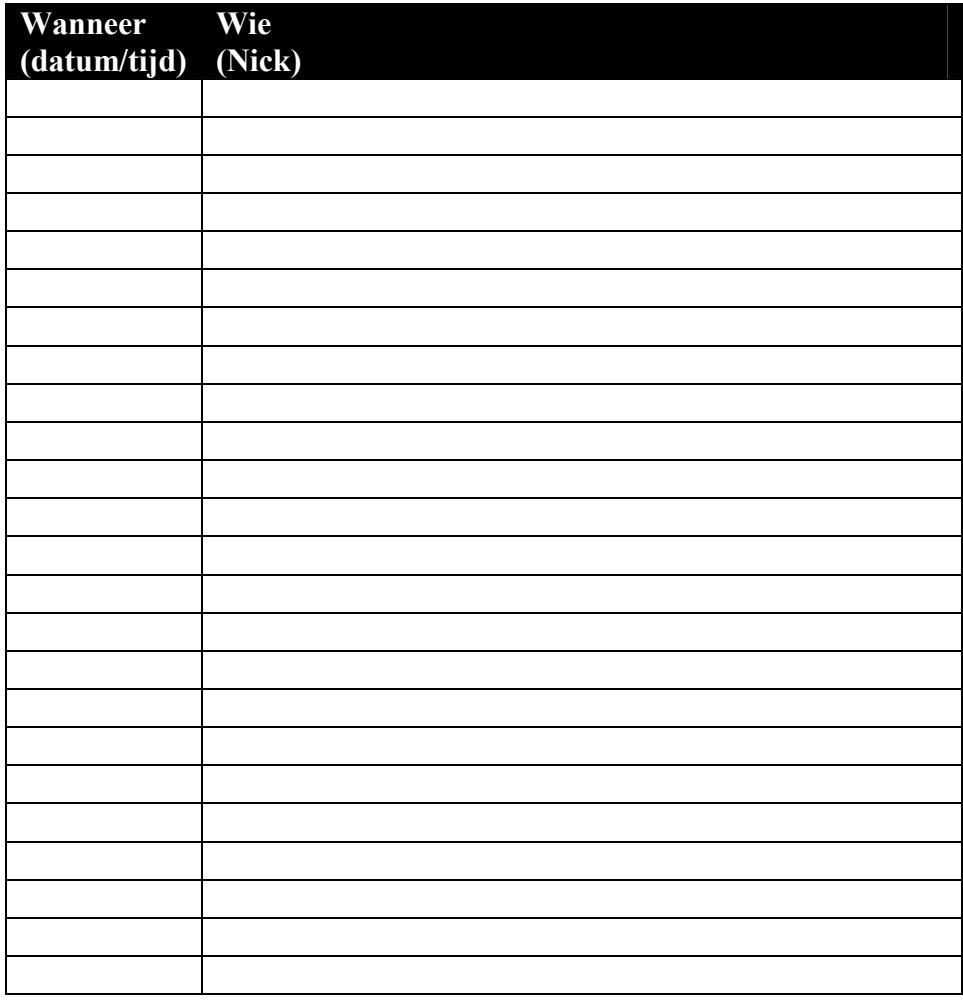

Met dank aan Space, Liesbeth, aka, en Radar

*Dit handboekje is gemaakt voor de Landelijke JOTA-JOTI organisatie en is in licentie gegeven volgens een "Creative Commons Naamsvermelding-Gelijk delen 3.0 Nederland licentie" en is gebaseerd op een werk op http://pe1mew.nl/handboek. Dit betekent dat alles uit dit handboekje mag worden hergebruikt onder voorwaarde dat er bronvermelding plaatsvindt.* 

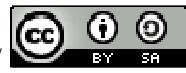

http://creativecommons.org/licenses/by-sa/3.0/nl/